## RU1005

## Рутокен Web "Нет доступа к карте. Число попыток ввести правильный PIN-код исчерпано" Описание

При попытке ввести PIN-код для Рутокен Web со скретч-карты возникают ошибки: "Нет доступа к карте. Число попыток ввести правильный PINкод исчерпано" / "Введенный PIN-код заблокирован"

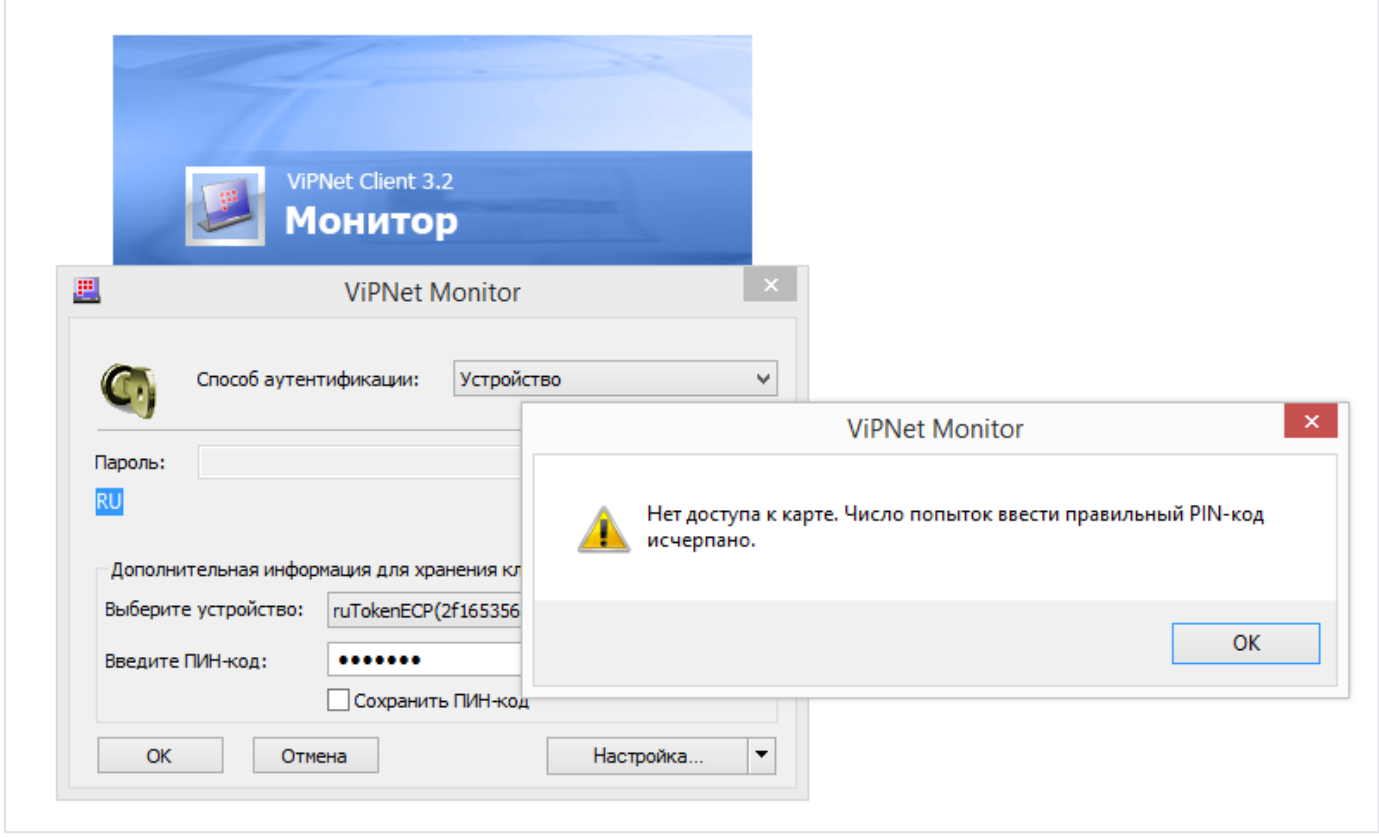

## Причина

Исчерпано количество попыток ввода PIN-кода (по умолчанию имеется 10 попыток), после чего, идентификатор Рутокен Web блокируется. Работа с ключевым идентификатором Рутокен невозможна до разблокировки PIN-кода.

Для разблокировки PIN-кода потребуется РUК-код со скретч-карты, поставляющейся в комплекте с Рутокен Web. Решение

Для того чтобы разблокировать PIN-код, необходимо зайти в "Инструмент администрирования Рутокен Web". Если эта утилита отсутствует на компьютере, ее можно скачать с сайта: <http://www.rutoken.ru/support/download/rutoken-web/>

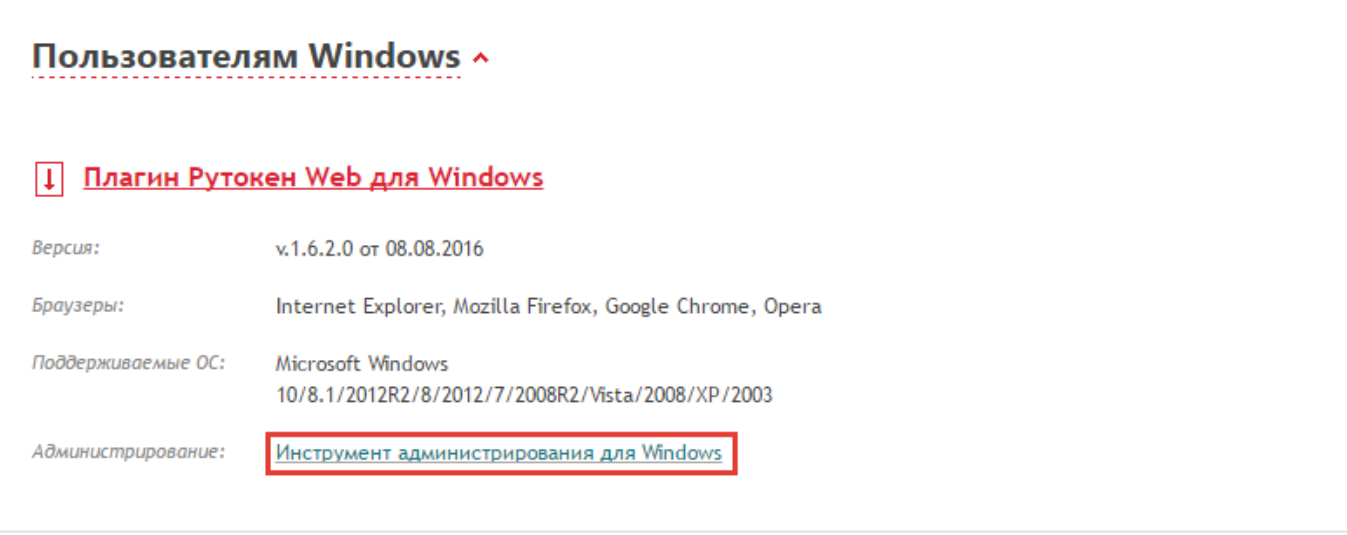

После окончания загрузки запустите "Инструмент администрирования Рутокен Web" (rtwUtil.exe) и нажмите кнопку "Изменить PIN-код..." - введите РUК-код, указанный на скретч-карте и нажмите "ОК".

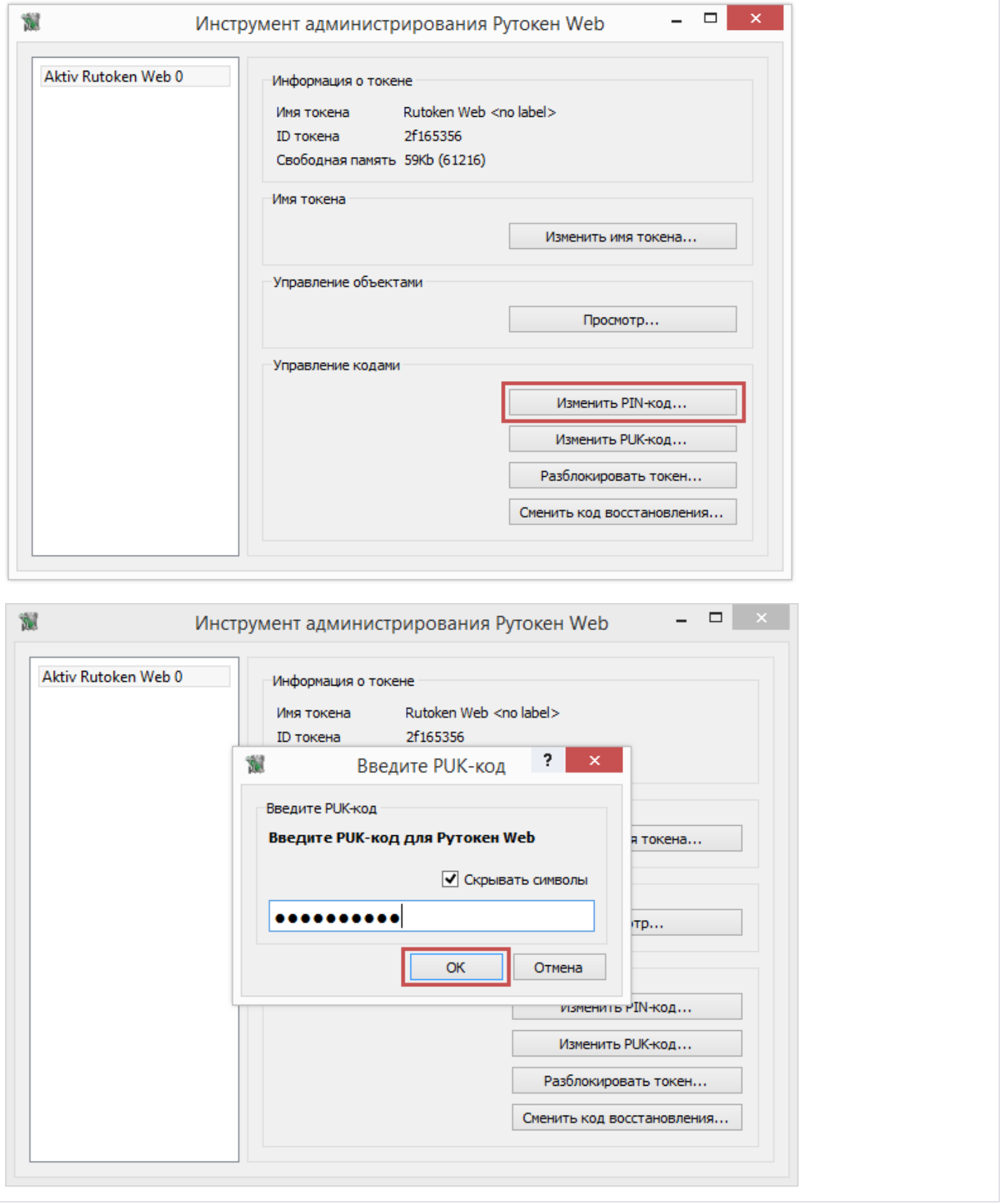

После выполненных действий может возникнуть одно из следующих сообщений:

Если при выполнении указанных действий, вы видите сообщение "PIN-код пользователя успешно разблокирован", можно проверить правильность ввода PIN-кода, воспользовавшись кнопкой "Изменить PIN-код".

При вводе правильного PIN-кода станет доступна возможность установки нового PIN-кода. Просто закройте это окно - PIN-код верен. Можно продолжать работу с Рутокен Web.

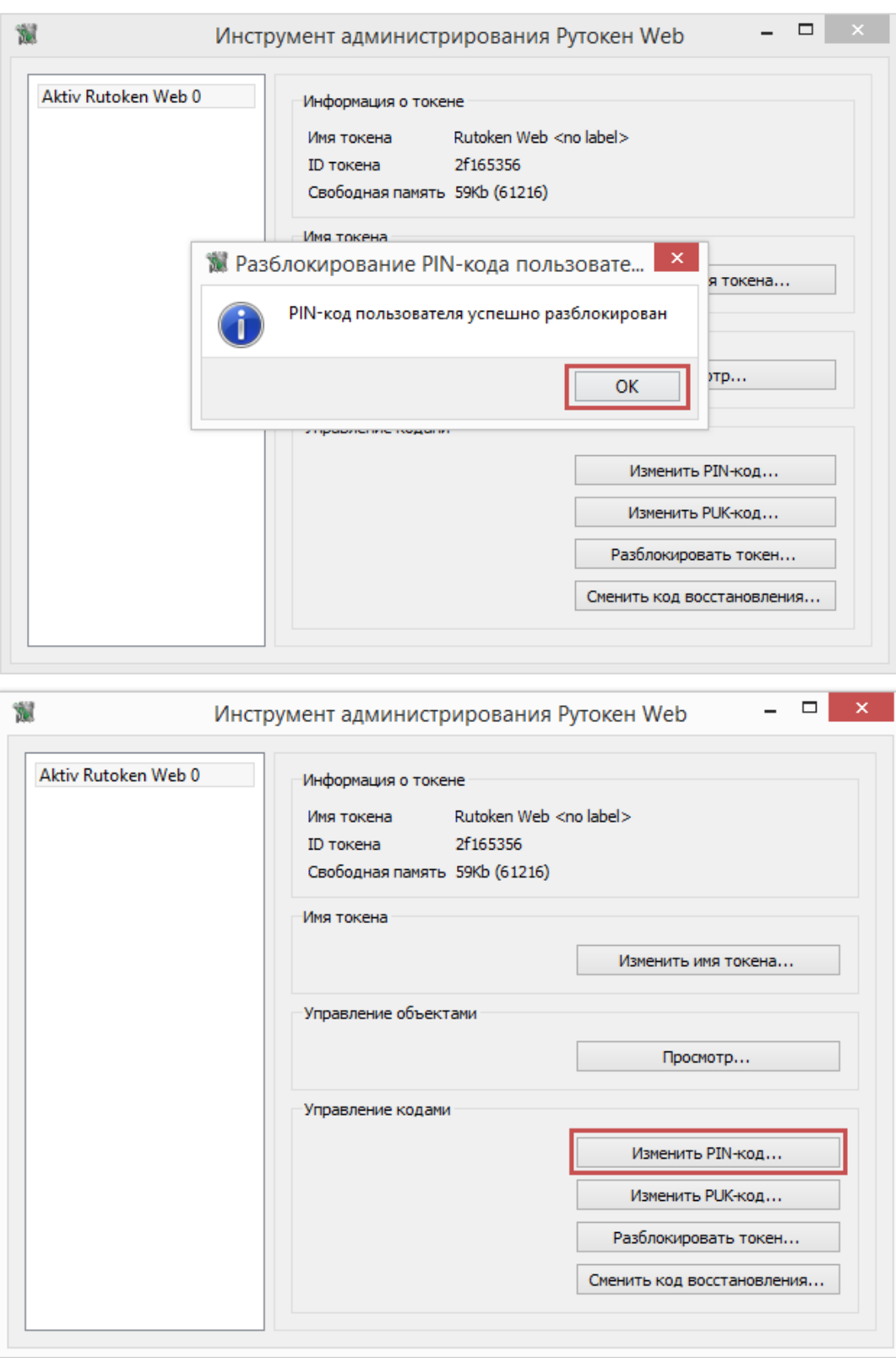

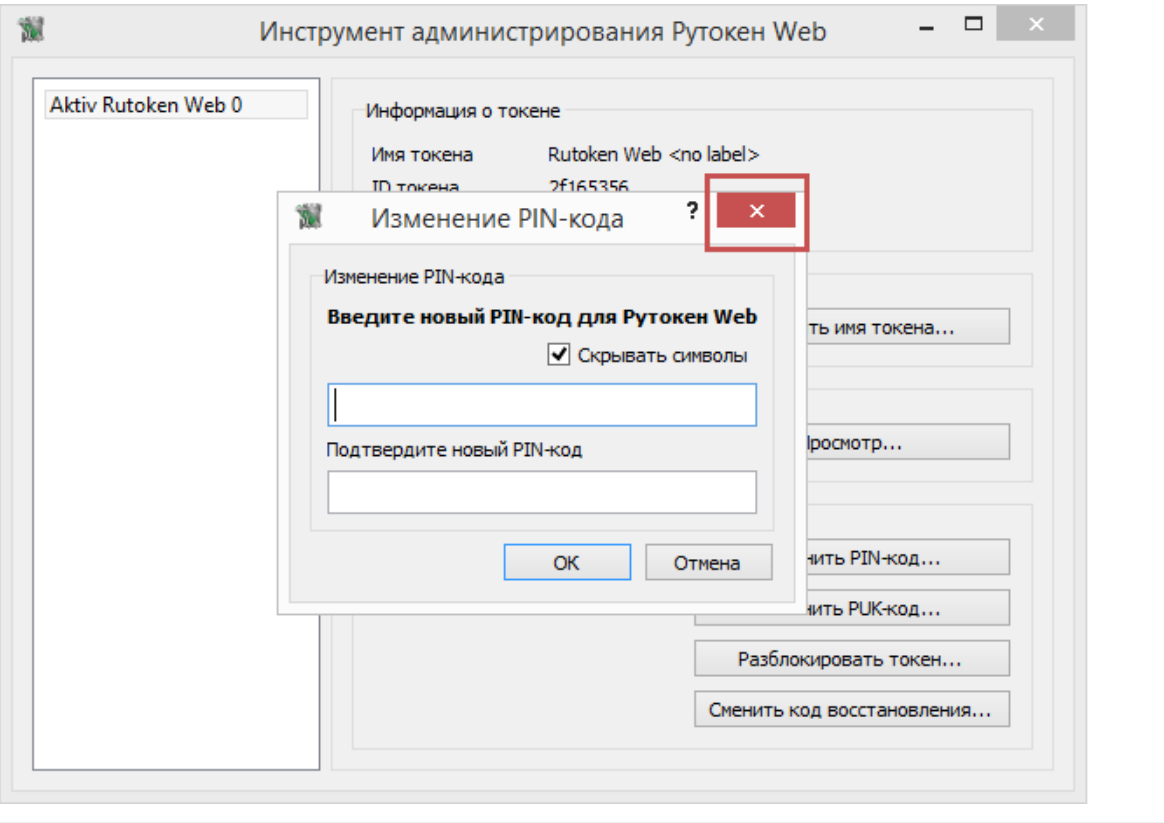

Если после ввода PUK-кода со скретч-карты возникает ошибка "Введенный PIN-код неверен", это означает, что PUK-код был изменен. Без знания PUK-кода разблокировать невозможно. Проверьте правильность указанного PUK-кода, возможно он был изменен вами ранее.

При необходимости проверки введенной информации можно снять флаг "Скрывать символы".

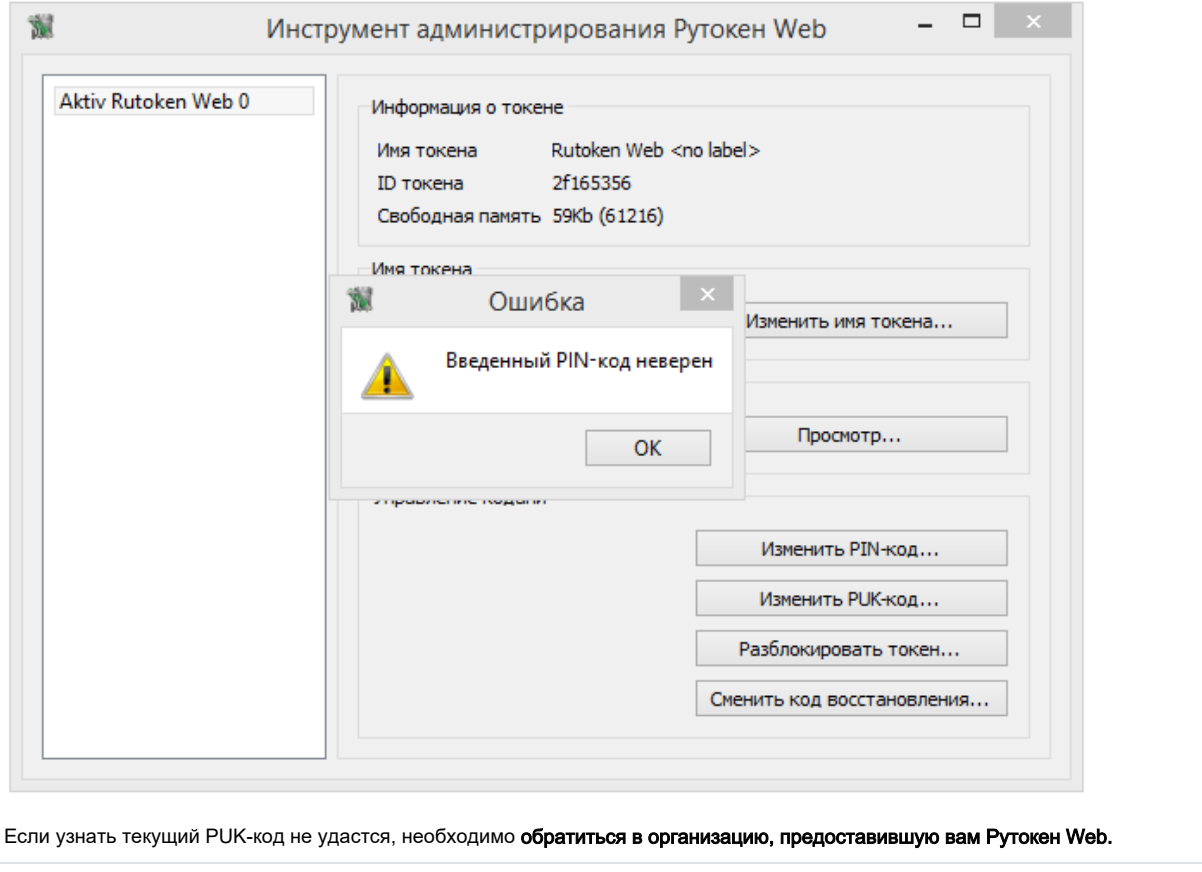